# Universaler Socket

### Prof. Dr. Rethmann & Jochen Peters

### 13. Oktober 2015

## Inhaltsverzeichnis

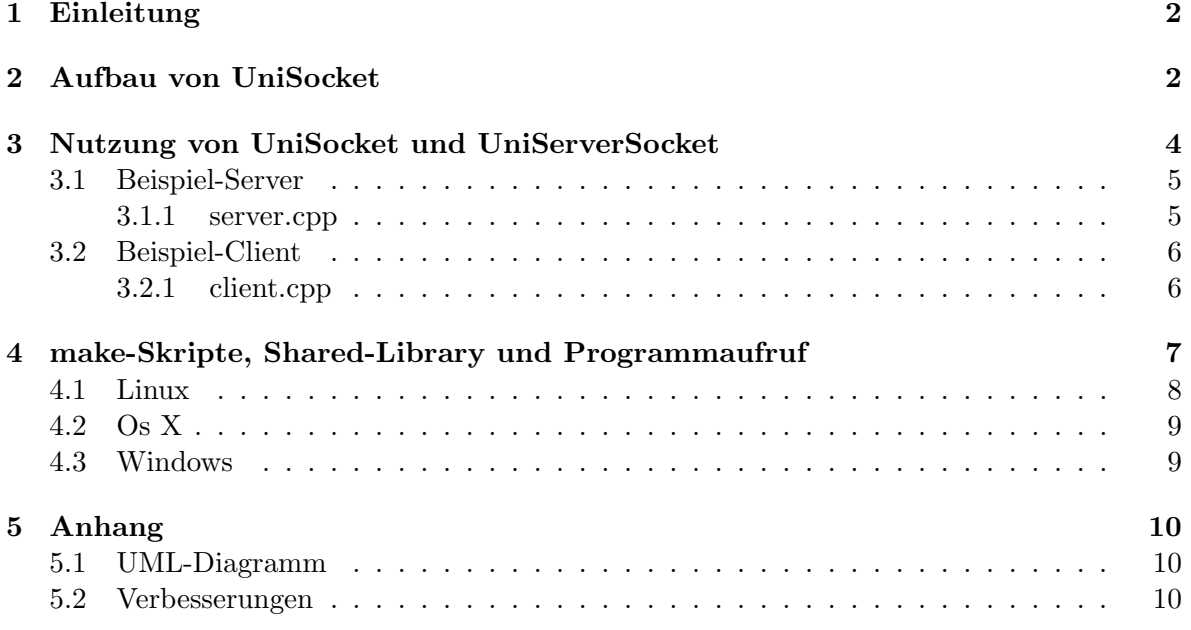

Warnung: Die hier gezeigte Software ist nur zu Lernzwecken erstellt worden und die Autoren übernehmen keine Verantwortung für Schäden, die durch die Verwendung der Software entstehen. Verbesserungsvorschläge und Bug-Reports sind willkommen.

## <span id="page-1-0"></span>1 Einleitung

Wie in der Lehrveranstaltung Verteilte Systeme bereits besprochen, stellt nahezu jedes Betriebssystem Sockets zur Verfügung, eine Programmierschnittstelle (API: Application Programming Interface), damit Programme auf das Netzwerk zugreifen zu können. Leider sind die API-Funktionen nicht immer 100% identisch. Hinzu kommt, dass die wichtigen Socket-Funktionen und -Strukturen in C in ihrem Zusammenspiel sehr umständlich wirken. Ein C++-Objekt, das den Socket mit seinen Attributen wie z.B. die IP-Adresse und den Methoden wie send() und recv() darstellt, ist in seiner Verwendung deutlich angenehmer. Dieses Konzept, welches C-Funktionen in eine zusammengehörende Klasse abbildet, ist ein Wrapper. Da im Extremfall jedes Betriebssystem eigene Strukturen zum Binden an einen Port und eine IP-Adresse und andere Funktionen bspw. zum Senden und Empfangen anbietet, muss hier ein anderes, zweites Wrapper-Konzept greifen und eine passende Abstraktion bieten: Die Schnittstelle ist auf jedem Betriebssystem gleich, aber die Implementierung spezifisch für jedes Betriebssystem. Diesen Wrapper stellen wir in einer Klasse UniSocket zur Verfugung. ¨

Warum haben wir UniSocket entwickelt? Um die Kenntnisse aus den Lehrveranstaltungen EPR (Einführung in die Programmierung), OOA (Objektorientierte Anwendungsentwicklung) sowie VSY (Verteilte Systeme) zu vertiefen und um das Wrapper-Konzept nicht nur theoretisch in der Vorlesung zu behandeln sondern um es praktisch umzusetzen. Es ist ein gutes Beispiel für eine plattformunabhängige Entwicklung, bei der betriebssystemspezifische Funktionen verborgen bleiben. Außerdem wird hier das Konzept des dynamischen Bindens von Programmen an Bibliotheken verdeutlicht und gezeigt, wie man den Visual-Studio-Compiler in einem Batch-Skript aufrufen kann.

Die ursprüngliche Idee war es, dass die Studierenden eine Header-Datei und (je Betriebssystem und Compiler) eine Shared-Library bekommen. So könnten die Studierenden in Ihrem Code UniSocket via einer Header-Datei nutzen, und der Linker sowie die Executeable greifen auf die Shared-Library zu. Aber:

- 1. Es ist zwar möglich alle Deklarationen in eine Header-Datei zu schreiben, aber das würde die übersichtliche Trennung von potenziell betriebssystemabhängigen Programmteilen erschweren. Aktuell sind pro Betriebssystem zwei Header-Dateien nötig, von der aber nur eine im eigenen Programm eingebunden werden muss.
- 2. Eine einzelne Shared-Library wie unter Linux oder Os X, die man sowohl zum Binden als auch zum Ausführen nutzen kann, gibt es unter Windows nicht. Dort wird für den Linker eine .lib-Datei und für die Executeable eine passende .dll-Datei benötigt: Sie kennen dies bereits aus den Vorlesungen OOA und GRA bei der Verwendung von OpenCV unter Windows.

## <span id="page-1-1"></span>2 Aufbau von UniSocket

Bevor wir auf den Aufbau der Klassen UniSocket und UniServerSocket genauer eingehen, wollen wir zunächst einige grundlegenden Eigenschaften der Klassen beschreiben.

• Um das Ende einer Nachricht zu erkennen, arbeitet die Klasse UniSocket mit einer End-Markierung anstelle einer Längenangabe in einem Header, so wie es auch in der Vorlesung VSY vorgestellt wurde.

- Die Methode accept() von UniServerSocket gibt ein Objekt der Klasse UniSocket zurück, welches die Verbindung zum Client repräsentiert.
- Die Methode  $getIp()$  von UniSocket liefert die IP-Adresse des Verbindungspartners.
- UniSocket bietet die Methoden send() zum Senden und recv() zum Empfangen einer Nachricht sowie close() zum Schließen des Sockets und dem Beenden der Kommunikation an.

Der prinzipielle Aufbau der Klassen UniSocket und UniServerSocket ist in Abbildung [1](#page-2-0) dargestellt. Ein #ifdef in der Datei  $UniSocket.hpp$  sorgt dafür, dass je Betriebssystem eine

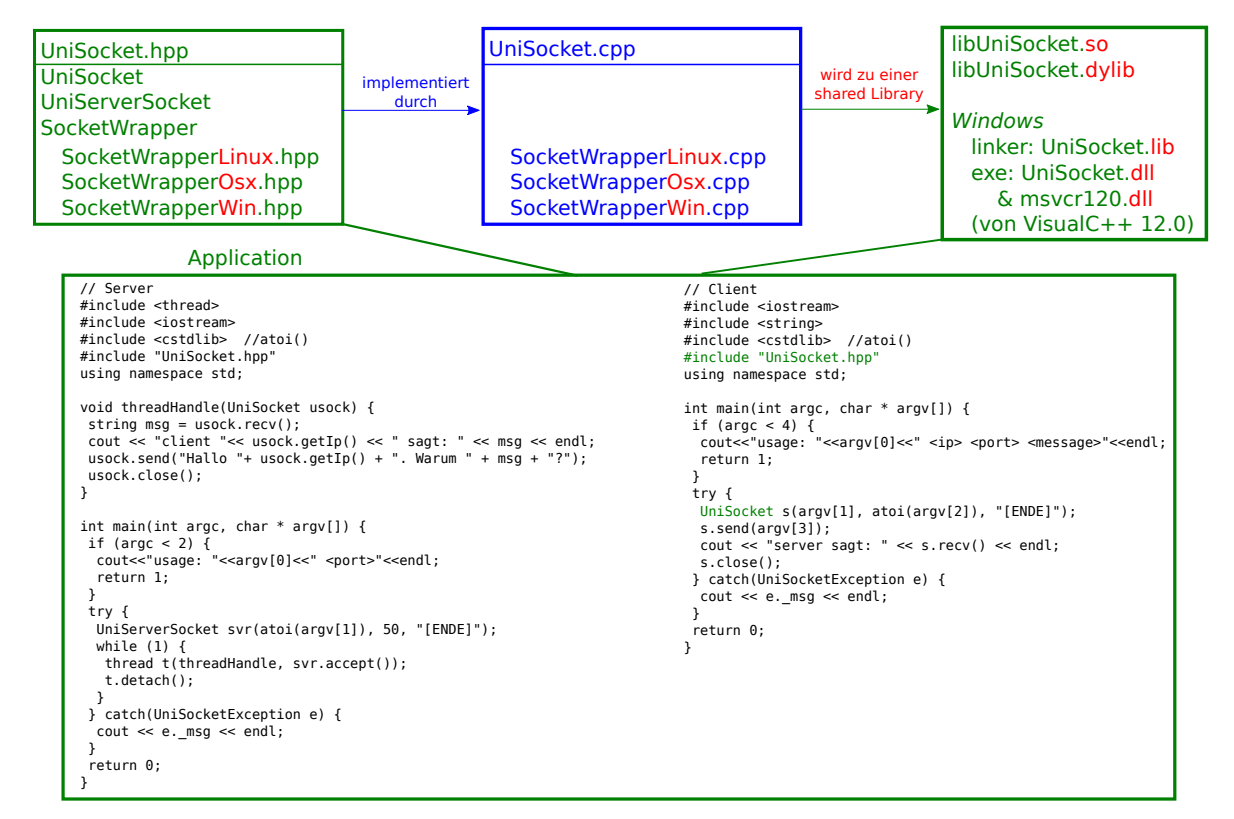

<span id="page-2-0"></span>Abbildung 1: Aufbau von UniSocket

passende Datei SocketWrapperXXXX.hpp eingebunden wird. Da Sie in Ihrem Projekt nur mit der UniSocket- und UniServerSocket-Klasse arbeiten sollen, brauchen Sie nur die Datei UniSocket.hpp einbinden. Die zum Betriebssystem passende SocketWrapper-Header-Datei muss aber auch im Projekt vorhanden sein – sonst schlägt dieses betriebssystemabhängige Einbinden fehl.

Streng genommen sind die Dateien SocketWrapperXXXX.cpp und UniSocket.cpp für Ihr Projekt nicht nötig, da dieser Code bereits kompiliert in den Dateien lib UniSocket.dylib (für Os  $X$ ), *libUniSocket.so* (für Linux) sowie *UniSocket.lib* und *UniSocket.dll* (für Windows) vorliegt. Aber je nachdem wie und wo Sie Ihr Projekt kompilieren, ob z.B. als 32-bit oder 64-bit oder statt mit dem VisualC++ 2012 mit dem VisualC++ 2011 Compiler, sind diese Shared-Libraries nicht zu gebrauchen und Sie müssen eigene erstellen. Unter Windows wird bei *.lib-* und *.dll-*Dateien eigentlich noch zwischen Release und Debug unterschieden sowie zwischen Desktop, App und WindowsPhone.

Die Dateien *client.cpp* und server.cpp sind zusammen mit den makeXXXX-Dateien nur Beispiele, wie Sie UniSocket verwenden können und wie Sie unter Windows, Linux und Os X selber Shared-Libraries erzeugen und via Kommandozeile, Batch oder Shell nutzen können.

## <span id="page-3-0"></span>3 Nutzung von UniSocket und UniServerSocket

Die Abbildung [2](#page-3-1) zeigt ein Beispiel fur eine Client- und eine Server-Anwendung, dessen Code in ¨ den Dateien client.cpp und server.cpp zu finden ist. Die make-Skripte erstellen entsprechende ausführbare Programme daraus  $(z.B. client Linux$  und serverWin.exe).

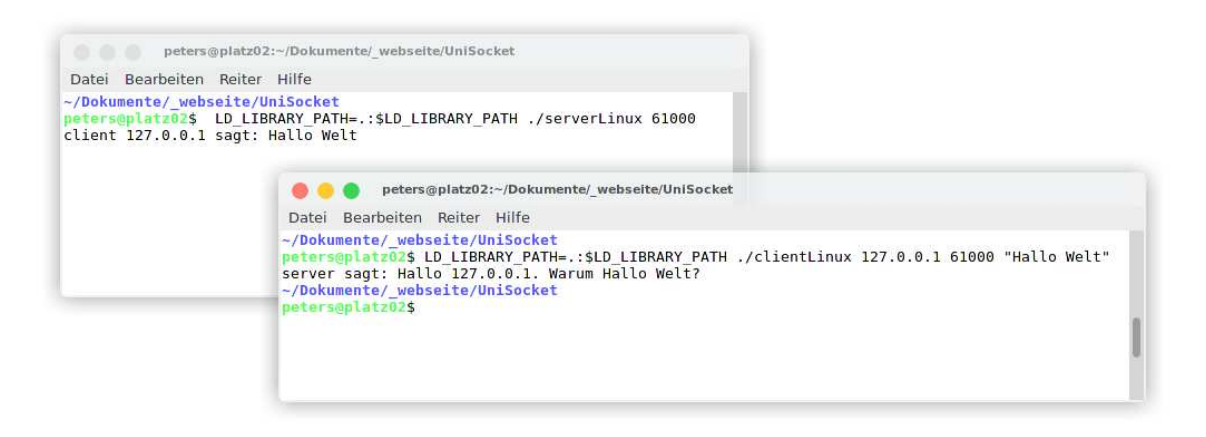

Abbildung 2: Screenshot des Beispiels

Dieses Beispiel ist sehr minimalistisch, aber Sie können es als Grundlage für ein eigenes Projekt nutzen. Der Ablauf innerhalb vom Client und vom Server sowie die Kommunikation zwischen beiden ist im Folgenden beschrieben:

- <span id="page-3-1"></span>• Auf der Seite des Servers wird der Konstruktor des Socket-Wrappers UniServerSocket aufgerufen. Dieser reserviert sich mit der Methode *listen*() den Port, der über die Kommandozeile angeben wurde.
- Danach kann sich ein Client mit dem Server verbinden.
- Damit gleichzeitig mehrere Anfragen bearbeitet werden können, wird die Bearbeitung einer Anfrage vom Server in einen Thread ausgelagert:
	- $-$  Der Server läuft in einer Schleife und nimmt innerhalb eines Schleifendurchlaufs mit accept() die Verbindung entgegen und lagert die Bearbeitung der Verbindungsanfrage in einen Thread aus.
	- Der Thread bekommt als Parameter den UniSocket übergeben, der von  $accept()$ geliefert wird.
	- Mit recv() wartet der Thread auf ein Datenpaket.
- Der Client sendet mit send() eine Nachricht an den Server und wartet mit recv() auf eine Antwort.
- Der Thread des Servers empfängt die Daten, sendet eine Antwort und schließt die Verbindung mit close().
- Der Client empfängt die Antwort und schließt auf seiner Seite die Verbindung mit einem close() und beendet sich.
- Der Thread beim Server beendet sich.
- Das *accept()* in der while-Schleife des Servers wartet auf weitere Verbindungen.

Vorsicht: recv() nutzt blockierendes Lesen. Sollten im Netzwerk die TCP-Pakete vom  $send()$  (Client an Server) verloren gehen, dann würde auf beiden Seiten auf eine Antwort des Verbindungspartners gewartet. Denken Sie sich in Ihrem eigenen Projekt eine Möglichkeit aus, wie Sie solchen Problemen mit einem Timeout, einem regelmäßigem close/reconnect und einer Session-ID begegnen können!

#### <span id="page-4-0"></span>3.1 Beispiel-Server

Für die jeweiligen Betriebssysteme wird der Beispiel-Server wie folgt in einer Kommandozeile aufgerufen:

- unter Microsoft Windows: .\serverWin.exe <Port>
- unter Mac Os X: ./server0sx <Port>
- unter Linux: ./serverLinux <Port>

Dabei bezeichnet <Port> die Port-Nummer, unter der der jeweilige Server auf Anfragen horchen soll. In den folgenden Abschnitten beschreiben wir das Client- und das Server-Programm. Beginnen wollen wir mit dem Server.

#### <span id="page-4-1"></span>3.1.1 server.cpp

In den Zeilen 25 und 26 erzeugt der folgende Multithreaded-Server für jede eingehende Verbindung einen Thread. Dies geschieht so: Das erzeugte UniServerSocket-Objekt svr bekommt im Konstruktor den Port, eine Puffer-Größe, die die maximal zulässige Anzahl an gleichzeitig eingehenden Verbindungsanfragen repräsentiert, und die End-Markierung übergeben. In einer Endlos-Schleife wird bei jeder eingehenden Verbindungsanfrage ein Verarbeitungs-Thread threadHandle() gestartet. Dieser bekommt als Parameter das UniSocket-Objekt übergeben, das von svr.accept() erzeugt wird. Der Aufruf svr.accept() blockiert solange, bis von einem Client eine Anfrage vorliegt.

```
1 #include <thread>
2 # include < iostream >
3 # include < cstdlib > // for function atoi ()
4 # include " UniSocket . hpp "
5 using namespace std ;
6
7 // Achtung : Blockierendes lesen !
8 // thread beendet sich nicht , wenn keine Daten empfangen werden .
9 void threadHandle (UniSocket usock) {
10 string msg = usock.recv();
11 cout << "client " << usock.getIp() << " sagt: " << msg << endl;
12 usock.send ("Hallo "+ usock.getIp () + ". Warum " + msg + "?");
13 usock.close();
14 }
15
```

```
16 // Achtung : keine Fehlerbehandlung !
17 int main (int argc, char * argv []) {
18 if ( argc < 2) {
19 cout << "usage: " << argv [0] << " <port>" << endl;
20 return 1;
21   }
22 try {
23 UniServerSocket svr (atoi (argv [1]), 50, "[ENDE]");
24 while (1) {
25 thread t (threadHandle, svr. accept ());
26 t. detach ();
27 }
28 } catch (UniSocketException e) {
29 cout << e._msg << endl;
30 }
31 return 0;
32 }
```
Wir haben in diesem Beispiel aus didaktischen Gründen auf eine Fehlerbehandlung verzichtet, um den Blick auf das Wesentliche nicht zu verstellen. Sie sollten in Ihren eigenen Projekten aber unbedingt eine Fehlerbehandlung implementieren.

#### <span id="page-5-0"></span>3.2 Beispiel-Client

Für die jeweiligen Betriebssysteme wird der Beispiel-Client wie folgt in einer Kommandozeile aufgerufen:

- Microsoft Windows: .\clientWin.exe <IP> <Port> <Nachricht>
- Mac Os X: ./clientOsx <IP> <Port> <Nachricht>
- Linux: ./clientLinux <IP> <Port> <Nachricht>

Damit sich der Client mit dem Server verbinden kann, benötigt der Client die IP-Adresse des Servers und außerdem den Port, auf dem der Server auf Anfragen reagiert. Diese Angaben sind im obigen Aufruf mit <IP> und <Port> bezeichnet. Die Nachricht, die der Client an den Server schickt, ist mit <Nachricht> gekennzeichnet und darf in diesem einfachen Beispiel keine Leerzeichen enthalten, es sei denn, die gesamte Nachricht wird mit doppelten Hochkommata eingeschlossen.

#### <span id="page-5-1"></span>3.2.1 client.cpp

Der Konstruktor der Klasse UniSocket benötigt als Parameter die IP-Adresse des Servers sowie den Port, auf dem der Server horchen soll. Außerdem müssen wir eine End-Markierung angeben, die das Ende einer Nachricht kennzeichnet. In der Zeile 13 erzeugt der Client mit diesen Parametern ein UniSocket-Objekt s, das die Verbindung zum Server repräsentiert. Der try-catch-Bereich soll Exceptions beim Verbindungsaufbau abfangen.

```
1 # include < iostream >
2 # include < cstdlib > // for function atoi ()
3 # include " UniSocket . hpp "
4 using namespace std ;
5
```

```
6 int main (int argc, char * argv []) {
 7 if \arg c < 4 {
 8 cout << " usage : " << argv [0]
 9 \langle\langle\, \rangle\, \langle\, \rangle\, \langle\, \rangle\,10 return 1;
11 }
12 try {
13 UniSocket s(argv[1], atoi(argv[2]), "[ENDE]");
14 s . send (argv [3]);
15
16 cout << "server sagt: " << s.recv() << endl;
17 s . close ();
18 } catch (UniSocketException e) {
19 cout << e._msg << endl;
20 }
21 return 0;
22 }
```
In Zeile 14 sendet der Client die auf der Kommandozeile eingegebene Zeichenfolge an den Server und wartet dann in Zeile 16 auf die Antwort des Servers und gibt diese Antwort auf der Konsole aus.

## <span id="page-6-0"></span>4 make-Skripte, Shared-Library und Programmaufruf

Es handelt sich bei den make-Skripten nicht um ein Makefile, welches mit make ausgeführt wird, sondern um Shell- bzw. Batch-Skripte, die eine Reihe von Kommandozeilen-Befehlen enthalten. Unter Linux öffnen Sie die Kommandozeile und wechseln in den Ordner, in dem sich makeLinux.sh befindet. Führen Sie das Shell-Skript mit

./makeLinux.sh

aus. Wenn es nicht mit chmod +x makeLinux.sh ausführbar gemacht wurde, können Sie das Shell-Skript auch mit

sh makeLinux.sh

ausführen. Unter Windows sollten Sie die PowerShell als Kommandozeile verwenden. Benutzen Sie die Suche des Startmenüs, um das Programm *PowerShell* zu finden und auszuführen. Um schneller in den Ordner zu wechseln, in dem sich das Batch-Skript befindet, gibt es einen Trick, der zum Teil auch unter Linux und Os X klappt:

- Geben Sie in der Kommandozeile cd mit einem anschließendem Leerfeld ein.
- Öffnen Sie mit einem Datei-Browser (Datei-Explorer) den Ordner, in den Sie wechseln wollen.
- Ziehen Sie durch das Gedruckt-Halten der linken Maustaste den Pfad aus der Pfad- ¨ angabe des Datei-Browsers in das Kommandozeilen-Fenster und lassen dann die linke Maustaste los.
- Der Pfad sollte dann als Text hinter cd erscheinen. Durch drücken der Eingabe-Taste führen Sie den Befehl aus und Sie gelangen mit der Kommandozeile in den Ordner.

Wenn Sie in den Ordner gewechselt sind, geben Sie .\makeWin.bat ein. Dann sollten alle Programme kompiliert werden.

#### <span id="page-7-0"></span>4.1 Linux

Ein Shell-Skript ist unter Linux und Os X eher unüblich, da ein *Makefile* mehr Möglichkeiten bietet. Die sequenzielle Abarbeitung ist jedoch in einem Shell-Skript deutlicher und lässt sich leichter Schritt für Schritt verstehen.

```
1 #!/bin/bash
2 g ++ - Wall - fPIC -c UniSocket . cpp
3 g ++ - Wall - fPIC -c SocketWrapperLinux . cpp
4 g ++ - Wall -o libUniSocket . so - shared SocketWrapperLinux .o UniSocket .o
5
6 g++ -Wall - std = c++11 - c server.\text{cpp}7 g++ -Wall -std=c++11 -o serverLinux server.o -lUniSocket -pthread -L.
8
9 g + -Wall -c client.cpp
10 g++ -Wall -o clientLinux client.o -1UniSocket -L.
```
Die ersten drei Aufrufe der GNU-Compiler-Suite g++ erzeugen die Shared-Library lib-UniSocket.so, die für Ihr Projekt die Klassen, die in den Header-Dateien UniSocket.hpp und SocketWrapperLinux.hpp beschrieben sind, zur Verfügung stellt. Die Option  $-c$  gibt an, dass die Dateien nur zu kompilieren (compile) sind, ohne eine ausfuhrbare Datei zu erstellen. ¨ Mit der Option -o gibt man den Namen an, den die übersetzte Datei haben soll. In den Zeilen, in denen g++ ohne die Option -c aufgerufen wird, wird nicht der Compiler sondern der Linker aufgerufen und alle angegebenen Dateien werden gebunden. Diese Vorgehensweise, das Übersetzen und das Binden zu trennen, wird immer dann gewählt, wenn eine Datei in mehreren Programmen gebunden werden soll, aber nur einmal ubersetzt werden muss. ¨

Eine Shared-Library wird nur ein einziges Mal in den Hauptspeicher geladen, auch wenn mehrere Programme bzw. Prozesse darauf zugreifen. Damit das funktioniert, mussen die Da- ¨ ten vom Code getrennt werden. Daher muss die Library zur Laufzeit je Programm einen eigenen Platz für Variablen erzeugen können. Um dies zu ermöglichen, muss der Compiler mit dem Parameter -fPIC einen passenden Code bauen, der für Variablen Sprungpunkte in einen anderen Speicherbereich (Global Object Table) benutzt. Mehr dazu finden Sie im Kapitel " Position-independent code" unter dem Link:

<http://www.iecc.com/linker/linker08.html>

Die Global Object Table einer Shared-Library ist vergleichbar mit der Virtual Method Table, die Sie aus der Veranstaltung OOA (Objektorientierte Anwendungsentwicklung) kennen. In der Virtual Method Table wird fur jedes Objekt zur Laufzeit ein Sprungpunkt zur Implemen- ¨ tierung der Methode ermöglicht.

Die weiteren Aufrufe der Compiler-Suite g++ zeigen, wie man die Shared-Library in seinem Projekt nutzt. Da der beispielhafte Server die Threads aus dem 2011er C++-Standard verwendet, der in der Regel nicht beim g++-Compiler per default eingestellt ist, ist ein entsprechender Parameter gesetzt. Mit  $-1xyz$  sucht der Linker, der über  $g++$  aufgerufen wird, nach einer Library mit dem Datei-Namen libxyz.so in seinem Suchpfad. Da die libUniSocket.so im selben Ordner liegt, wird dieser Suchpfad mit dem Parameter -L. auf den aktuellen Ordner erweitert.

Grunds¨atzlich kann man die Shared-Library im Suchpfad des Linkers ablegen, der sich standardmäßig im Pfad /usr/lib/ befindet - dann muss man aber als Administrator (Super-User) mit dem Befehl ldconfig den Linker-Cache neu aufbauen. Wenn Sie daran interessiert sind, wo ldconfig nach neuen Libraries sucht, schauen Sie in die entsprechenden Konfigurations-Dateien (beginnen mit /etc/ld.so.conf). Dort sind die Pfade hinterlegt, in denen nach Shared-Libraries gesucht wird. Für die Executable muss die Shared-Library ebenfalls auffindbar sein.

#### <span id="page-8-0"></span>4.2 Os X

Das Skript makeOsx.sh ist dem unter Linux sehr ähnlich. Auffällig ist nur, dass dem Compiler g++ weitere Parameter für die *.dylib* Datei übergeben werden müssen. Die Option -fPIC ist unter Os X nicht nutzbar, da Os X für Shared-Libraries ein anderes Konzept benutzt. Außerdem muss beim Ausfuhren des Clients oder Servers unter Os X kein Suchpfad zur ¨ Shared-Library libUniSocket.dylib angegeben werden.

#### <span id="page-8-1"></span>4.3 Windows

Das folgende Skript erzeugt 32-bit-Code (x86) und nutzt den VisualC++ 2013 Compiler. Die Zeile 2 mit dem call sollten Sie anpassen, wenn Sie z.B. keinen 32-bit-, sondern mit x64 ein 64-bit-Programm haben wollen. Den Pfad müssen Sie für Visual Studio 2012 auf \Microsoft Visual Studio 11.0\ hin anpassen.

```
1 :: Pfad und Maschinentyp anpassen !
2 call "c :\ Program Files ( x86 )\ Microsoft Visual Studio 12.0\ VC \ vcvarsall . bat " x86
3
4 :: Das macht . lib (zum linken) und . dll (fuer die exe)
5 cl - EHsc / LD UniSocket . cpp SocketWrapperWin . cpp ws2_32 . lib
6
7 cl -c server.cpp - EHsc
8 link - out : serverWin . exe server . obj ws2_32 . lib UniSocket . lib
9
10 cl -c client.cpp - EHsc
11 link - out : clientWin . exe client . obj ws2_32 . lib UniSocket . lib
```
Der Call-Befehl ruft ein anderes Batch-Skript auf, welches in der PowerShell die Umgebungsvariablen so anpasst, dass der VisualC++ Compiler tadellos arbeitet. Allerdings kann es passieren (z.B. bei der cmd.exe statt der PowerShell), dass Pfade um einen weiteren Pfad erweitert werden und die Shell dies bei jeden Aufruf wiederholt (und nicht zusammenfasst). Irgendwann ist der Befehl zum Erweitern des Pfades so lang, dass eine Fehlermeldung erscheint. Da die Umgebungsvariablen aber nur innerhalb des Shell-Fensters gültig sind, kann man einfach ein neues Shell-Fenster aufmachen. Alternativ können Sie dieses Batch-Skript gerne um passende IF-Anweisungen erweitern, um den call-Aufruf nur einmalig auszufuhren. ¨

Ein Parameter für den C++-Standard aus dem Jahr 2011 ist nicht notwendig, da dieser ab Visual Studio 2012 als Default gesetzt ist. Ebenso ist eine thread.lib nicht mit aufzufuhren, ¨ um Threads beim Beispiel Server-Code zu nutzen. Allerdings ist beim Linken unbedingt die Library ws2 32.lib anzugeben, die die Funktionen der Windows-Sockets (Version 2) bereit stellt.

Folgende Links können hilfreich sein, wenn Sie mehr über den Microsoft Compiler oder Visual C++ Redistributable wissen wollen:

- <https://msdn.microsoft.com/en-us/library/y0zzbyt4.aspx>
- <https://msdn.microsoft.com/en-us/library/vstudio/y0zzbyt4%28v=vs.110%29.aspx>
- <https://msdn.microsoft.com/en-us/library/vstudio/x4d2c09s%28v=vs.110%29.aspx>
- <http://www.microsoft.com/de-DE/download/details.aspx?id=40784>

## <span id="page-9-0"></span>5 Anhang

Im weiteren wollen wir noch das UML-Diagramm der von uns erstellten Klassen und einige Verbesserungsmöglichkeiten beschreiben. Die Klasse SocketWrapper liegt in drei verschiedenen Versionen vor: einmal pro unterstütztem Betriebssystem. Welcher dieser Klassen verwendet wird, entscheidet die #ifdef-Prä-Compiler-Anweisung in der Header-Datei UniSocket.hpp.

### <span id="page-9-1"></span>5.1 UML-Diagramm

Das Klassendiagramm besteht im Grunde aus den Klassen UniSocket und UniServerSocket, sowie aus den zusätzlichen Klassen SocketWrapper und UniSocketException. In Ihren eigenen Projekten arbeiten Sie nur mit den Klassen UniSocket und UniServerSocket. Die betriebssystemabhängige Klasse SocketWrapper wird nur im Hintergrund verwendet.

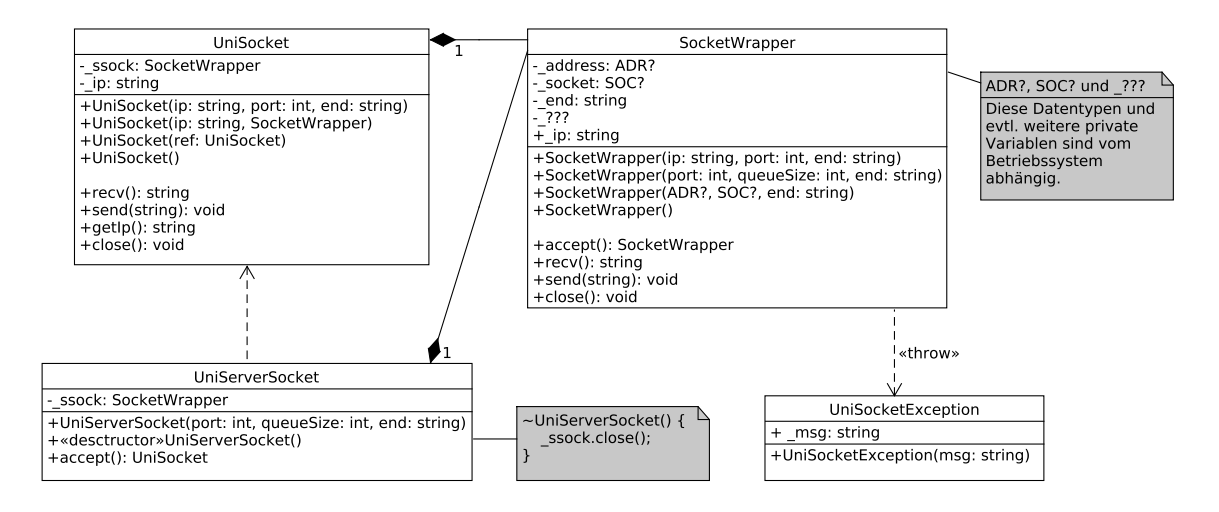

Abbildung 3: UniSocket und seine Partner-Klassen

### <span id="page-9-2"></span>5.2 Verbesserungen

Es gibt viele Stellen im Code von UniSocket und UniServerSocket, die Sie noch verbessern oder ausbauen können:

- Es fehlt die Option mit einem Header zu arbeiten, in dem die Anzahl der Bytes steht (statt einer End-Markierung, die potentiell auch Bestandteil der Nutzdaten sein kann).
- Eine Namensauflösung, damit man nicht die IP-Adresse angeben muss, ist nicht enthalten.
- Unter Linux ergab ein Test mit Wireshark, ein Programm zur Analyse von Netzwerk-Kommunikationsverbindungen (Sniffer), dass das send() von UniSocket ein Byte mit 0 (char '\0') im String senden kann, aber das  $recv()$  von UniSocket nur einen String bis zum ersten ' $\0'$  übergibt! Die Typ-Casts und benutzten String-Funktionen sollten daher noch einmal untersucht werden, wenn Sie Daten mit einem 0-Byte ubertragen wollen. ¨
- $\bullet$  Es fehlt eine IPv6 Unterstützung.
- Im Beispiel-Server ist das blockierende Lesen von  $recv()$  in einen Thread ausgelagert, und man kann daher den Socket erst nach Erhalt einer Nachricht schließen. Da man in verteilten Systemen immer mit Verarbeitungsfehlern eines Verbindungspartners rechnen muss, sind blockierende Aufrufe ohne Timeout unvorteilhaft. Informieren Sie sich, wie Sie bei einem Socket, der über  $accept()$  erstellt wurde, mit der Option SO RCVTIMEO und der Funktion setsockopt einen Timeout festlegen können.
- Da UniSocket Bytes nur mit Strings überträgt, müsste man Strukturen oder Binärcode z.B. im json-Format oder mit base64-Kodierung übertragen.

Die Verwendung eines Headers mit Informationen zur Länge der Nachricht anstelle einer End-Markierung sowie die Option des nicht-blockierenden Lesens sind in einer Weiterentwicklung enthalten, die Sie unter dem folgenden Link abrufen können:

<https://github.com/no-go/UniSocket>